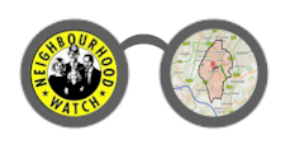

February, 2014

Welcome to the Epsom & Ewell Neighbourhood Watch "Information System" – an easy to use way of accessing crime-related information for our area. All primary functions are accessible from the links at the top of all main pages …

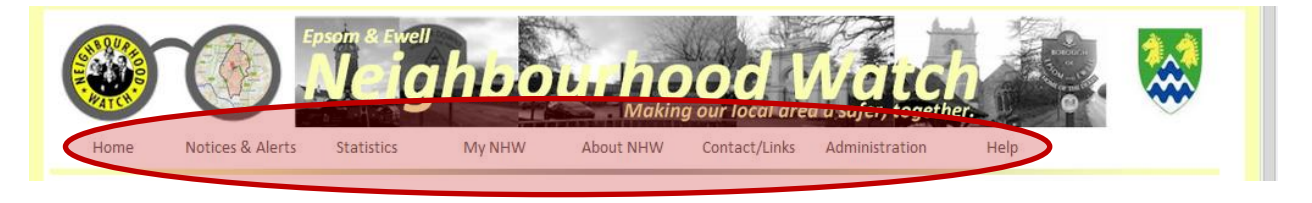

**Home.** Click here to return to the main opening page. From here you can click on your area of the map to get more information specific to that location.

**Notices & Alerts.** This option allows you to view the latest news, as well as previously published notices and alerts, optionally within a selected region.

**Statistics.** Click here to view crime statistics for Epsom & Ewell as well as details of recent local crimes reported to the police.

**My NHW.** Click here to register with our system, allowing it to send notices & alerts and the "Round-up" newsletter – a great way of being kept informed direct to your inbox! You can also edit your preferences and cancel your registration from here.

**About NHW.** Find our all about our system and neighbourhood watch.

**Contact/Links.** Click here for useful links to get in touch with your local NBHW coordinator, as well as other agencies and related contacts that may be of use to you.

**Administration.** Enables access to administration functions, available to contributors & coordinators.

**Help.** Click here to get help with various aspects of the system.

## Neighbourhood Watch Information

Up to date information is one of the keys to successful crime-prevention solutions. Here's how information flows through the Information System …

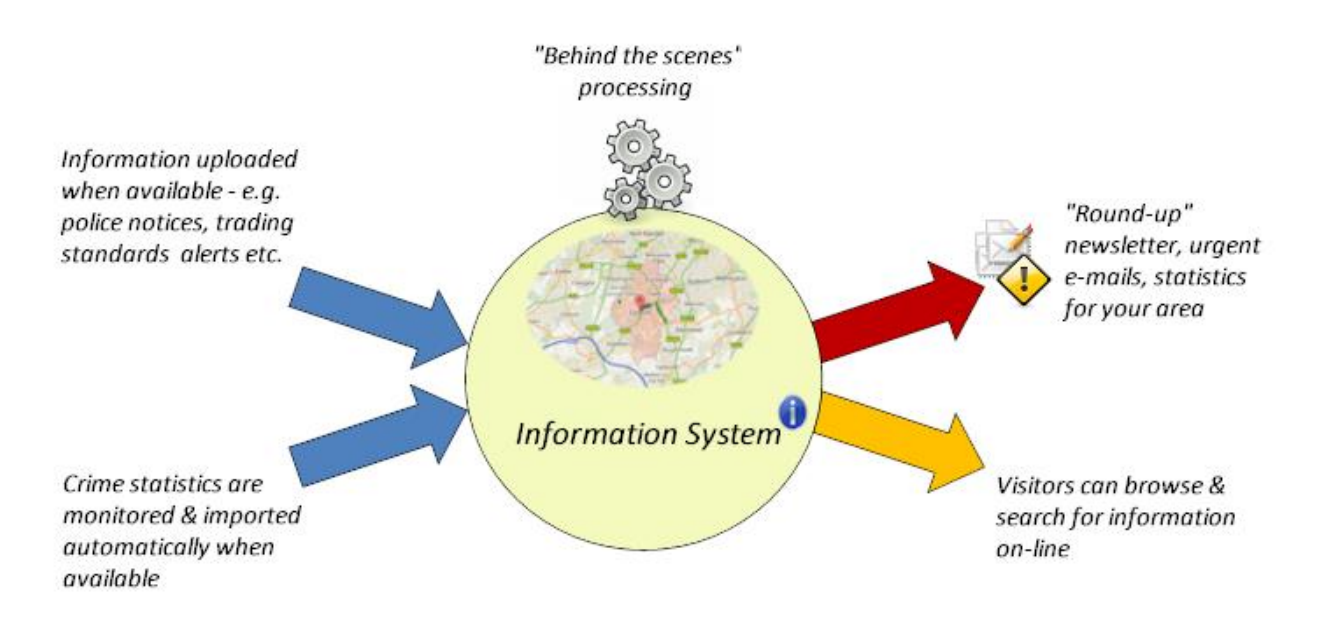

## Keeping you informed - *"Round-up"* & urgent alerts

**"Round-up"** is our regular e-mail-based newsletter, which includes details of all recently publish notices. It is typically sent out weekly or fortnightly, as and when information is available. *Register to get your free copy!*

**Urgent alerts** allow you to be notified about issues in your specific area more immediately and outside the regular newsletter. Urgent alerts cover issues like missing persons, or requests for information following a crime etc.

## Help & Support

Need help ? No problem, simply click the "Contact" link at the top of the main pages, and then click the "Ask Benny" link at the top of the page. This message will then be directed to the appropriate person for resolution.

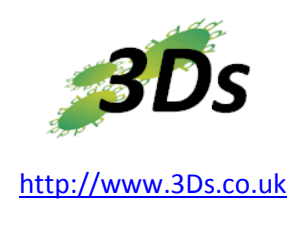